# **HOW TO CREATE A FSA ID**

The FSA ID is a username and password you use to log in to U.S. Department of Education (ED) online systems, including the myStudentAid mobile app and StudentAid.gov, The FSA ID is your legal signature and shouldn't be created or used by anyone other than you - not even your parent, your child, a school official, or a loan company representative. You'll use your FSA ID every year you fill out a Free Application for Federal Student Aid (FAFSA®) form and for the lifetime of your federal student loans.

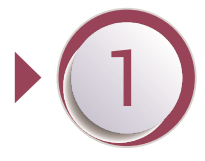

## **How to get Started**

Go to www.studentaid.gov/fsa-id/sign-in/landing Click the "Create Your FSA ID Now" button.

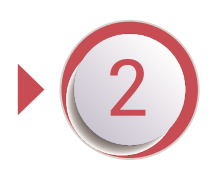

### **Create Your FSA ID (Username and Password)**

**Email:** Optional but strongly recommended. An email address can be associated with only one FSA ID (you and your parent cannot use the same email address). You must have access to this email account.

**Username:** Don't include personal info such as date of birth or name. If you see a message "The username you entered is already in use," then someone has already used that username.

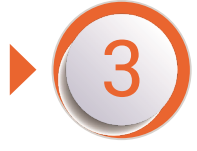

#### **Provide Personal Identification Information**

Enter your name, date of birth, Social Security number, contact information, and challenge questions and answers. Make sure your Social Security number (SSN), date of birth, and name match what's on your Social Security card.You must have an SSN to create an FSA ID.

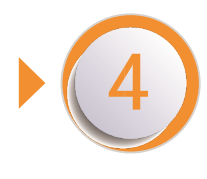

## **Provide Profile Information**

Confirm information you entered previously and provide additional information. Make sure your information is correct; any errors could result in a delay or problem in your receiving financial aid (or in the repayment of your federal student loans).

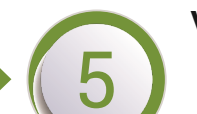

## **Verify**

If you provided a mobile phone number, you'll be taken to the "Mobile Phone Number Verification" page.

If you provided an email address, you'll be taken to the "Email Verification" page.

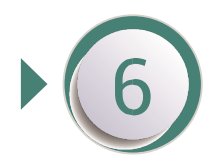

## **Your FSA ID is created!**

Your FSA ID was created. If you provided an email address, you'll receive a confirmation email. You may immediately use your FSA ID to sign an original (first-time) FAFSA form. Your information will be sent to the Social Security Administration (SSA) for confirmation. SSA review will take 1-3 days. Until your info is verified, you won't be able to take certain actions, such as correcting your FAFSA form, submitting a renewal FAFSA form, or signing a Master Promissory Note.